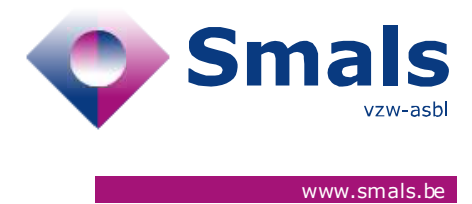

# **Corona Test Prescription & Consultation Release 2.4.0**

## **RELEASE NOTE**

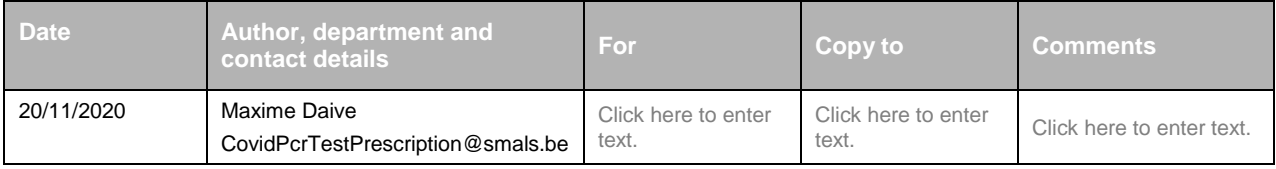

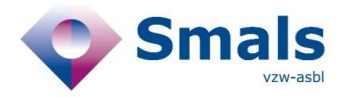

## **TABLE OF CONTENTS**

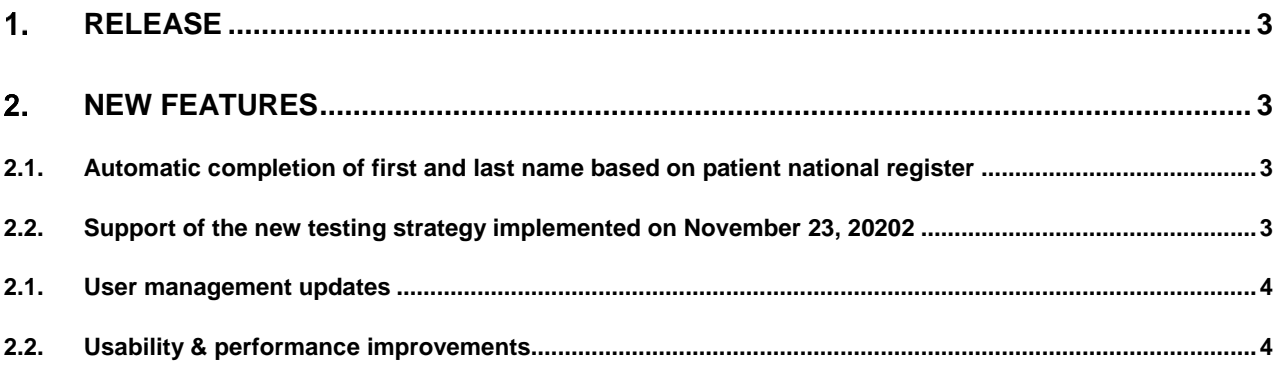

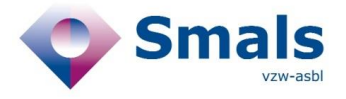

## <span id="page-2-0"></span>**Release**

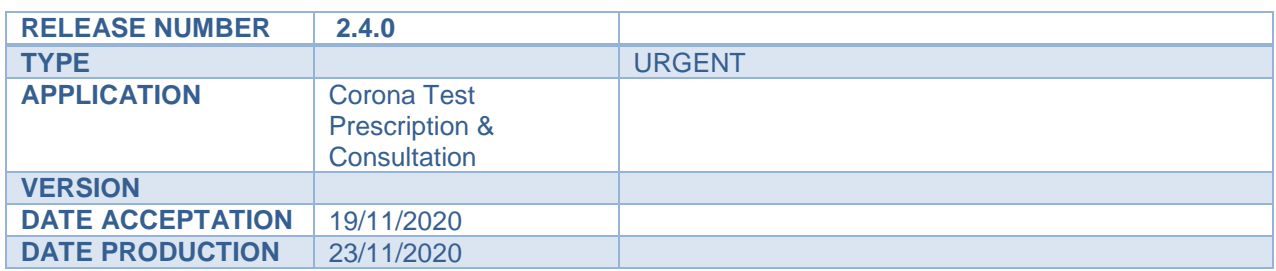

## <span id="page-2-2"></span><span id="page-2-1"></span>**New features**

### **2.1. Automatic completion of first and last name based on patient national register**

 To speed-up the encoding of test request and to avoid encoding errors, the first name and last name of the patient will be filled in automatically on the basis of the national register number

## <span id="page-2-3"></span>**2.2. Support of the new testing strategy implemented on November 23, 20202**

- **1- Determining the validity period of the PCT test**
- In order to be able to determine the duration of availability of a PCR test for an asymptomatic patient :
	- In the prescription request form
	- when the reason for the test selected is "high-risk contact"
	- and If a positive result exists for the contaminated contact within 12 days (based on his nation register number)
	- Now you also have to provide the contaminated patient's last contact date

### **2- Sending a quarantine certificate**

- For patients with a National Registration Number, they will receive directly a certificate of quarantine in their eBox.
- For patient with a TER number/COVID-ID, they will receive a SMS with instructions on how to retrieve their quarantine certificate.

<span id="page-3-0"></span>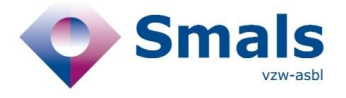

## **2.1. User management updates**

**Display of all prescription requests and analysis results per company / collectivity**

 From now on, an occupational/community doctor will be able to access from his dashboard all the requests and test results of all the doctors in that entity (community or company).

#### **High Risk contact for mandated users**

"Non-doctor users" with a mandate can now prescribe covid tests for high-risk contacts

## <span id="page-3-1"></span>**2.2. Usability & performance improvements**

### **Optimisation of notifications**

- Improvement of legibility (standardisation of colours, improvement of contrast between text and background)
- Increasing the duration of a notification display to 10 sec

#### **Auto-focus on fist field**

- To speed-up the encoding of data, the auto-focus of the cursor is now on the first field of the form.
- **Better Laboratoy display**
	- o To improve laboratory recognition , the INAMI/RIZIV number of the laboratory is now displayed next to the name in the search results.
	- o Laboratories are sorted « A -> Z » by default

#### **Better loading time and search for company**

- Improved result loading time
- It's no longer possible use filters before the results are fully loaded
- In case of an error loading the results, a button to restart the search has been added

#### **Optimization of Dashboard performance**

 To increase the speed at which test results are displayed on the dashboard, the number of results displayed per page is increased from 20 to 10 results.Show positive results in bold red in dashboard summary

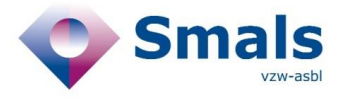

- **•** Better display of Positive results
	- increased visibility of positive results in the dashboard (bold font and text colour in red)